# USER'S MANUAL MANUAL DE USUARIO

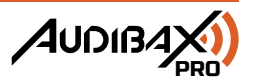

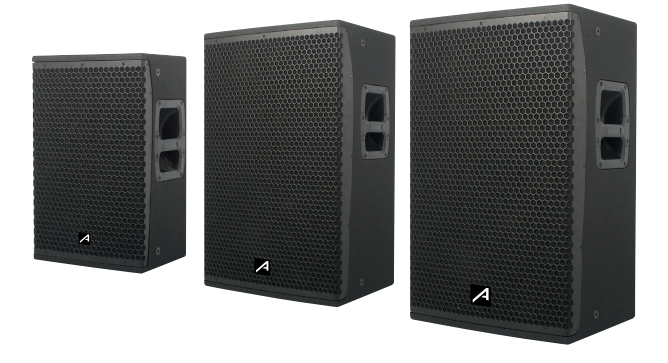

# MANHATTAN 10A / MANHATTAN 12A / MANHATTAN 15A

Professional Active Loudspeaker Altavoz Activo Profesional

www.audibax.com

.............3

 $\overline{a}$ 

 $21$ 

# **INDEX / ÍNDICE**

# **ENGLISH**

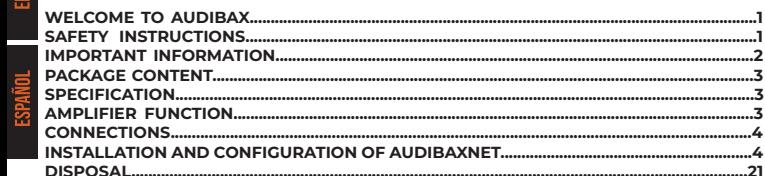

# **ESPAÑOL**

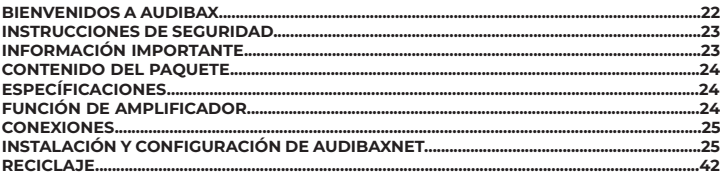

## **WELCOME TO AUDIBAX**

Thank you very much for choosing Audibax. We hope you enjoy your new product.

It has been developed and designed paying attention to the smallest details, with quality control with European standards supervised by our great team of professional technicians, who work every day to offer our customers the best quality.

We make sure that every Audibax product is built to last long. All our references are made with long lasting materials and our specialists are dedicated to constantly doing quality controls to guarantee the best result.

Please read carefully this manual in order to use your Audibax product in the best way. Do not hesitate to visit our website for further information: www.audibax.com

# SAFETY INSTRUCTIONS

#### GENERAL INFORMATION

- It is important to read and follow the instructions carefully.
- Keep all information and instructions in a secure location.
- Always follow the instructions provided.
- Take note of all safety warnings and never remove them from the equipment.
- Use the equipment only as intended and for its intended purpose.

- Ensure that the stands and/or mounts used are sufficiently stable and compatible for fixed installations. Wall mounts should be properly installed and secured, and the equipment should be installed securely to prevent falls.

- When installing the equipment, be sure to observe the relevant safety regulations in your country.

- Do not install or operate the equipment near sources of heat, such as radiators, heat registers, or ovens, and ensure that it is always cooled sufficiently and cannot overheat.

- Do not place sources of ignition, such as burning candles, on the equipment.
- Keep ventilation slits unobstructed.

- For equipment designed for indoor use only should not be used near water, flammable materials, fluids, or gases. Special outdoor equipment should be used in accordance with the manufacturer's instructions.

- Ensure that no dripping or splashed water can enter the equipment and do not place containers filled with liquids on the equipment.

- Prevent objects from falling into the equipment.
- Use the equipment only with recommended accessories intended by the manufacturer.
- Do not attempt to open or modify the equipment.

- Check all cables after connecting the equipment to prevent accidents or damage due to tripping hazards.

- During transport, take steps to prevent the equipment from falling and causing damage or injury.

- If the equipment is not functioning properly, fluids or objects have gotten inside, or is otherwise damaged, switch it off immediately and unplug it from the power outlet (if applicable). Only authorized, qualified personnel should repair the equipment.

- Clean the equipment with a dry cloth.

- Comply with all applicable disposal laws and separate plastic and paper/cardboard during packaging disposal.

- Keep plastic bags out of the reach of children.

#### **FOR DEVICES DESIGNED TO BE CONNECTED TO THE MAIN POWER SUPPLY:**

- ATTENTION: If your equipment has a power cord with a grounding plug, it must be connected to a wall outlet with a ground connection. Never remove the grounding plug from the power cord.

- If your equipment has been exposed to extreme temperature changes, allow it to reach room temperature before turning it on. Otherwise, moisture and condensation may damage the equipment.

- Before plugging in the equipment, make sure that the voltage and frequency of the power outlet match the specifications of the equipment. If the equipment has a voltage selector, only connect it to the power outlet if the values match. If the power cord or adapter does not fit your outlet, contact an electrician.

- Do not step on the power cord. Make sure it is not pinched at the outlet, adapter, or equipment connection.

- Keep the power cord or adapter within reach and disconnect the equipment from the power supply when not in use or when cleaning it. Always unplug the cord or adapter by pulling the plug or adapter, not the cord. Never touch the cord or adapter with wet hands. - Avoid frequently turning the equipment on and off, as this can reduce its useful life.

- IMPORTANT: Only replace fuses with those of the same type and rating. If a fuse repeatedly blows, contact an authorized service center.

- To completely disconnect the equipment from the power mains, unplug the power cord or adapter from the outlet.

- If your device has a Volex power connector, the mating Volex connector must be unlocked before it can be removed. Be careful when laying cables, as the equipment can slide or fall if the power cord is pulled.

- Unplug the power cord or adapter before an extended period of disuse or in case of lightning strike risk.

- Only install the equipment when it is disconnected from the power source.

- To prevent damage and overheating, qualified personnel should regularly clean and service the equipment depending on ambient conditions like dust, nicotine, and fog.

If the product contains the following symbols, please, read carefully:

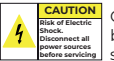

CAUTION: To reduce the risk of electric shock, do not remove cover (or back). There are no user serviceable parts inside. Maintenance and repairs should be exclusively carried out by qualified service personnel.

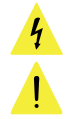

The warning triangle with lightning symbol indicates dangerous uninsulated voltage inside the unit, which may cause an electrical shock.

The warning triangle with exclamation mark indicates important operating and maintenance instructions.

#### IMPORTANT INFORMATION

#### CAUTION! HIGH VOLUMES IN AUDIO PRODUCTS!

This equipment is designed for professional purposes and its commercial use must comply with the applicable national rules and regulations for accident prevention. As the manufacturer of this product, Audibax has the responsibility to inform you about the potential health risks associated with its use. One such risk is hearing damage caused by prolonged exposure to high volume.

When this product is in use, it can generate high sound-pressure levels that may cause irreversible hearing damage to performers, employees, and audience members. To prevent this, it is important to avoid exposing yourself or others to volumes exceeding 90 dB for an extended period of time.

# PACKAGE CONTENT

1 x Manhattan 10A / Manhattan 12A / Manhattan 15A 1 x User's manual

# SPECIFICATION

NGI ISH

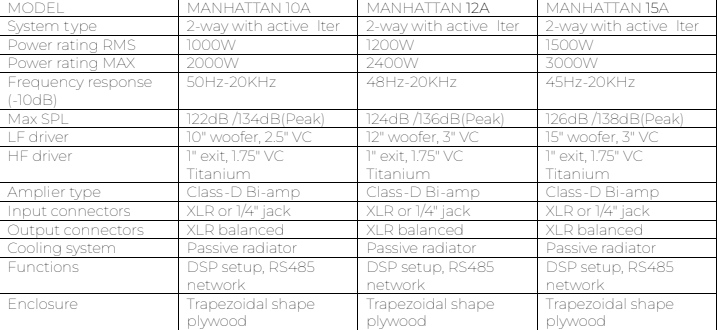

# AMPLIFIER FUNCTION

1. RS485 protocol input, use a USB to RS485 cable (sold separately) to connect the unit to your PC, download the control software from www.audibax.com/Manhattandsp/sofware/ AudibaxNEt1.0, the indicator ACTIVE It will flash when data is connected. Software download link:

#### **https://audibax.com/support/downloads**

2. RS 485 network data communication output: Information output for network control, use this port to add more units within the Manhattan Ecosystem.

LINK is turned on when the network successfully connects to the next device.

- 3. Multi-function audio signal input: Used to connect the mixer and other audio signal sources.
- 4. Audio signal output: Use a cable with balanced XLR connection. 5. Volume control.
- 

6. High frequency control: Adjust the high frequency between -6dB and +6dB.

7. Power indicator.

8. Limiter indicator: Red light lights up when the audio signal reaches the maximum output power of the speaker, the input signal will be restricted. Adjust the level control and HF control appropriately if the red light illuminates continuously.

9. Signal indicator: The LED lights up when the signal comes in. 10. Front LED selector.

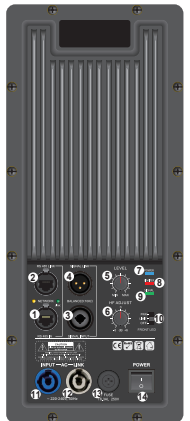

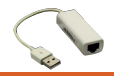

11. Power input via powerCON Type A connector (supplied).

12. Cascade power output, using powerCON Type B, use a Cable with powerCOM type B terminal to powerCOM type A connector, to power another unit.

13. T6.3AL fuse, 250 V.

14. Power Switch: Turns the system on and off. Make sure the system volume control is at minimum when turning on the system.

Make sure ALL of your equipment is completely OFF and turn down ALL VOLUME, LEVEL AND GAIN controls before connecting the speaker.

# **CONNECTIONS**

1. For this unit you can connect a mixer or other audio signal sources directly to your speaker. Use an XLR or 1/4" jack connector to connect to the signal input (3). 2. You can send audio signal to other Manhattan units or amplifiers using the XLR output connector (Fig4)

## **INSTALLATION AND CONFIGURATION OF AUDIBAXNET**

\* Software installation instructions at the end of the manual.

1. AudibaxNet home page

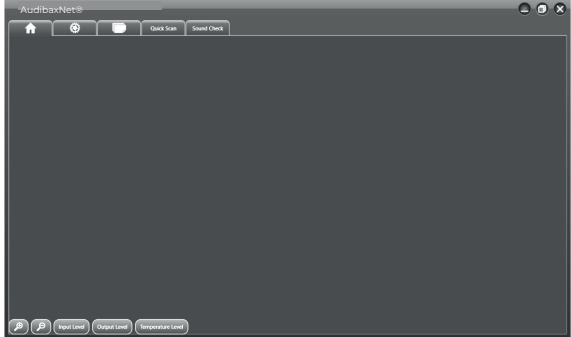

The home screen is the first screen that appears after starting the AudibaxNet software. Access main menu/System information/Load and save/Quick scan/Sound test. Also 5 quick access functions:

- Zoom +: to maximize the blocks on the main menu page.

- Zoom -: To minimize blocks on the main menu page.

- Input Level: Press this button to get a quick view of the input level on all speaker blocks.

- Output Level: Press this button to get a quick view of the output level on all speaker blocks.

- Temperature Level: Press this button to get a quick view of the amplifier temperature level across all speaker blocks.

#### 2. Quick Scan page

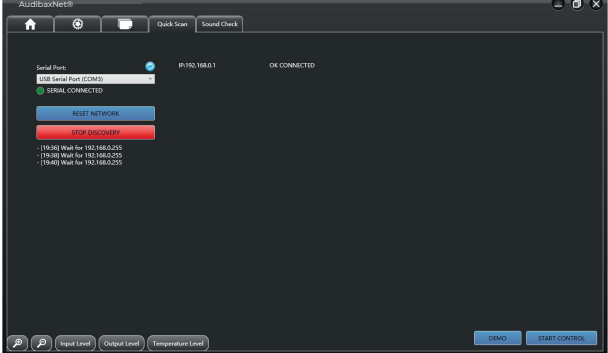

- Connect the speaker to the RS485/USB interface to your control PC
- Check if the correct PORT has been selected for your RS485 interface.
- Press "Reset Network".
- Press the "DEVICE DISCOVERY" button to scan the RS485 network.
- Once the network scan is finished, press "stop Discovery" to stop it.
- The connected units will appear on the right side of the screen.
- ip xx.xxx.xxxx.x plus the name of the unit and its status "OK CONNECTED".
- Press START CONTROL to access the control menu for the discovered units.

3. Home page with AudibaxNet.

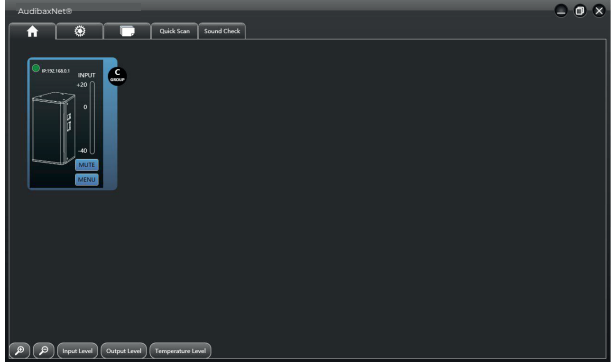

On this quick scan page, there is the DEMO option, which will load the entire Manhattan family by default, with the prompt "offline" to familiarize yourself with the system. Once the system detects your Manhattan it will be able to activate the "START CONTROL" control function.

- The green light and the IP of your Manhattan unit will indicate that the unit is online and ready to be controlled.

- There are 3 main functions available:
- Assign Group
- Mute "MUTE"
- (MENU)

#### Assian group:

When you have 2 or more units of the same Manhattan model, the option of assigning a Group facilitates the adjustment, crossover and equalization functions, since if we assign the same group to several speaker units of the same model, you will only have to adjust a single Item, the other units will copy the configuration that you assign to the first selected item.

You can also modify a single item if you select it independently.

# $\supset$   $\bigcirc$   $\bigcirc$ AudibaxNet®Quick Scan Sound Check  $\bigcircledR$   $\bigcirc$   $\bigcirc$   $\bigcirc$  Input Level  $\bigcirc$  Output Level  $\bigcirc$  Temperature Level

NOTE: Up to 6 Synchronized Configuration Groups can be created.

MUTE<sup>.</sup>

Press this button to silence the unit, if it is in "Group" mode it will silence all synchronized units.

#### MENU:

Press this button to access the speaker parameters.

# MANHATTAN 10A / MANHATTAN 12A / MANHATTAN 15A  $\sim$  $\Box$   $\Box$   $\&$ AudibaxNet® Quick Scan Sound Check  $\ddot{\circ}$ MONITORING | HPF | EQ | LIMITER | DELAY | EXPERT | | LOAD/SAVE | LOCK  $\boldsymbol{\Omega}$ LOW<br>(dB)<br>| +20 .sn  $\left(\bigoplus\right)\left(\bigoplus\right)\left(\text{Input Level}\right)\left(\text{Output Level}\right)$  Temperature Level

4. System information page

ENGLISH

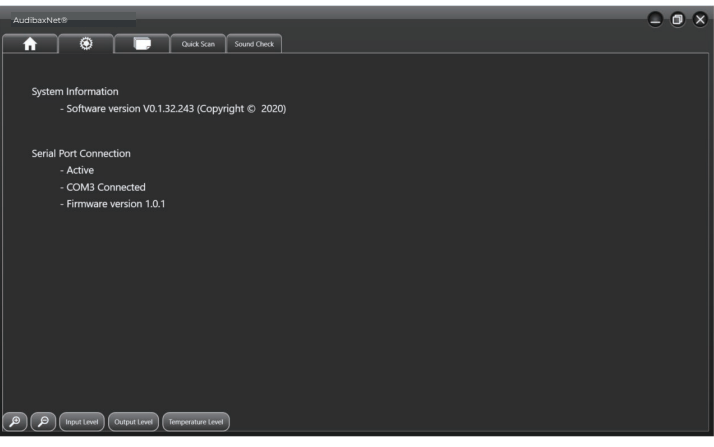

Shows your connection status and software version.

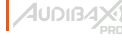

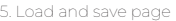

ENGLISH

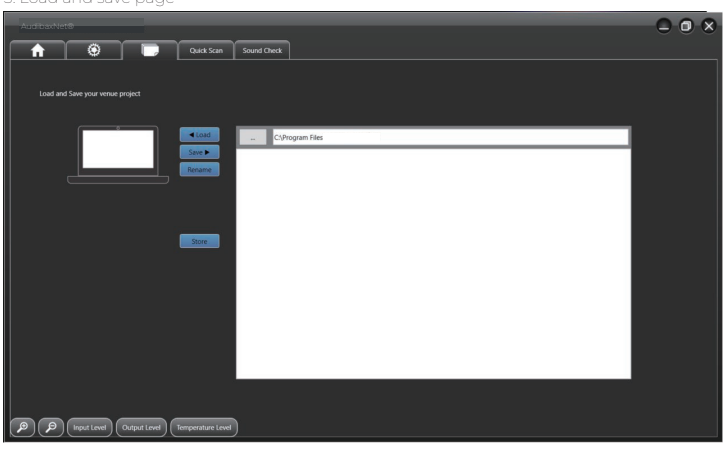

- Save your project, load a project, rename a project

The project files will be saved in the system file of your computer, in the "AuidbaxNet" folder automatically created when you have installed the Pro Speaker Management System on your computer.

#### 6. Pink Noise Generator

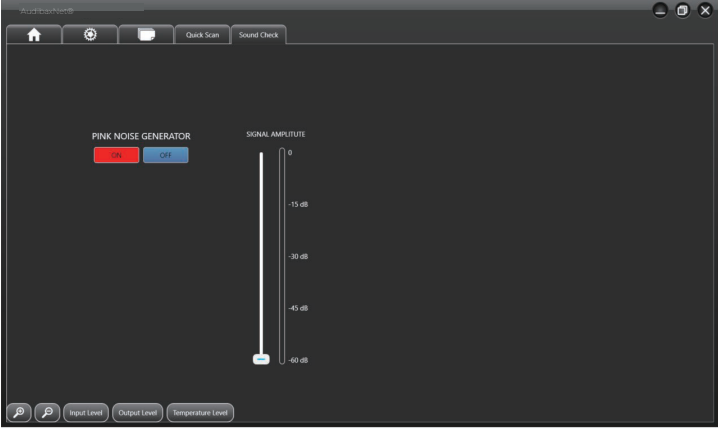

# MANHATTAN 10A / MANHATTAN 12A / MANHATTAN 15A  $\mathcal{P}_{\tiny \textsf{PRD}}^{(1)}$

Very useful tool to check the operation of the unit without having to connect sound sources, as well as external measurement and analysis using microphone or analysis software (example Smart Suite).

#### 7. Unit Control

#### Unit Monitor

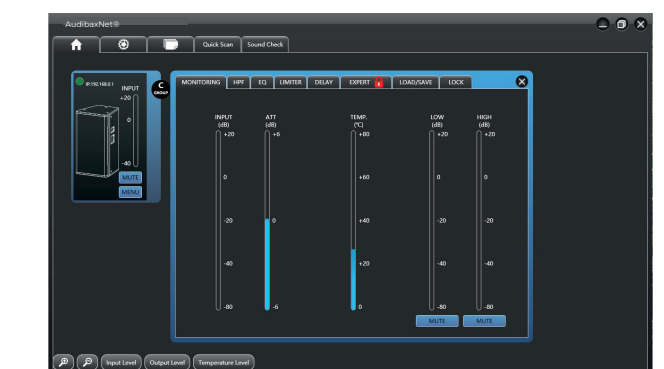

Within the unit monitoring section, you can see the real-time status of the unit, as well as signal input level, limiter attenuation level, and system temperature.

8. Simple HPF (High Pass Filter) filter adjustment

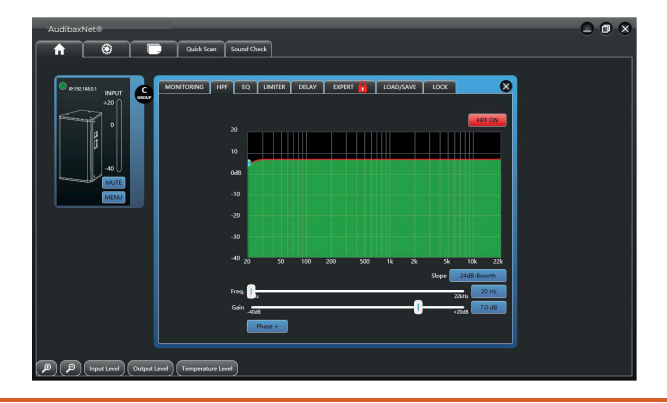

# MANHATTAN 10A / MANHATTAN 12A / MANHATTAN 15A | <sup>2001</sup>34

In this section you can adjust the cut-off filter of the unit, by default the filter is turned off, press the HPF ON button, and adjust the filter cut-off start (from 20hz to 22khz) and the type of Filter to use (Slope). , as well as its gain (-40dBa 20dB+) You can expand all these settings in the "Expert mode" section

#### 9. Parametric Equalizer

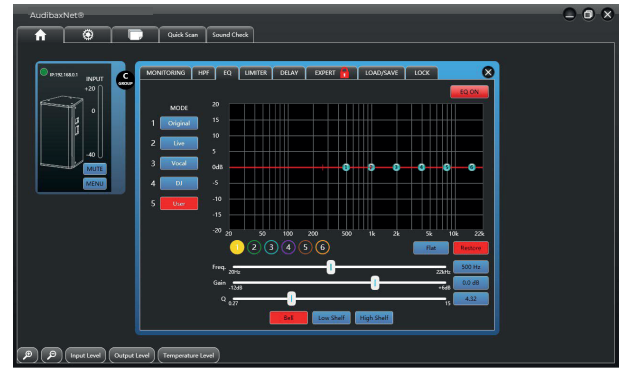

The unit incorporates a 6-filter parametric equalizer, each filter has a frequency adjustment from 20hz to 22khz, gain from -12dB to +6dB and a Q-band adjustment from 0.27 to 15, in factors of 0.03 and 3 types of curve BELL (bell) LOW SHELF (low cut) HIGH SHELF (treble cut)

You can select up to 5 equalization modes: Original, Live, Vocal, DJ, User (personal)

10. Limiter

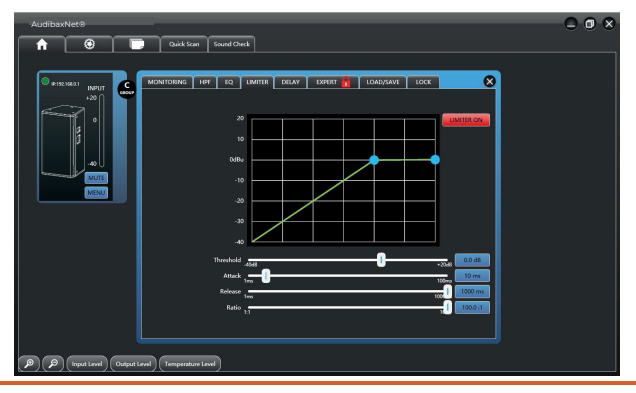

The limiter protection system, said limiter comes with the following controls:

LIMITER ON / OFF (activates or deactivates the function)

THRESHOLD (threshold -40dB to +20dB)

ATTACK (Action time) from 1ms to 100ms

RELEASE (Relaxation time) from 1ms to 100ms

RATIO (drive factor) from 1:1 to 100:1 (in gain factors of 0.1)

#### 11. DELAY

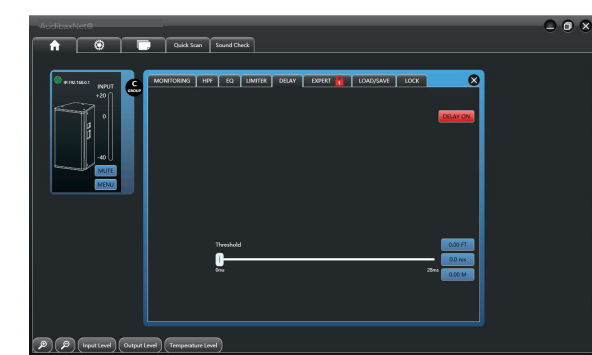

In larger point source installations it is necessary to adjust the distance between speakers to avoid time lag between them, for this the unit incorporates a control thereof with adjustment by milliseconds, the adjustment threshold (THRESHOLD) varies from 0ms to 28ms, with three equivalence boxes in FT (feet) MS (meters second) M (meters) you can activate or deactivate the function in the DELAY ON/OFF button

#### 12. Load and save page

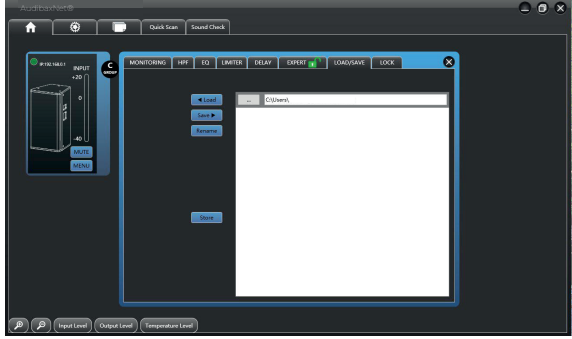

# MANHATTAN 10A / MANHATTAN 12A / MANHATTAN 15A  $\sim$ Save your project, load a project, rename a project

The project files will be saved in your computer's file system, in the "AudioRS485" folder automatically created when you install the Pro Speaker Management System on your computer.

13. Expert mode gives you the option to control the entire DPS system of the unit, to enter this mode the access code is: 88333942

Make sure you have the necessary knowledge to manipulate in this type of mode, since a wrong choice can damage the unit. Make the factor changes in minimum steps so as not to abruptly change the factory settings. If you hesitate when making any changes, always save with the LOAD/SAVE menu before making the change, to be able to recover the initial state in the event of any error.

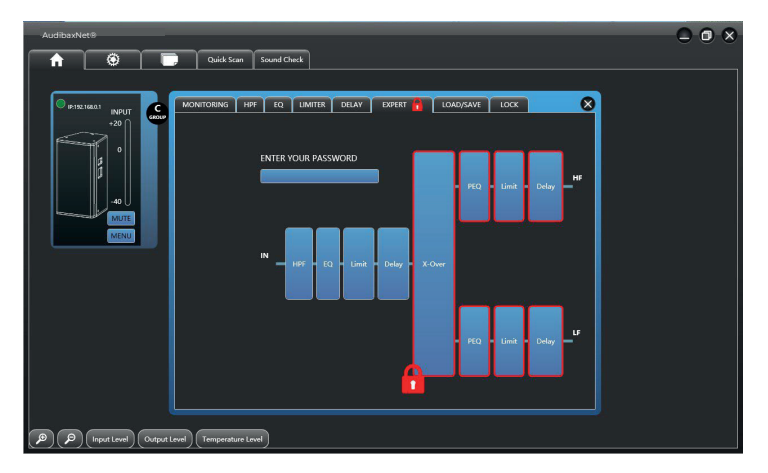

NOTE: From this menu, you cannot adjust the general parameters HPF, EQ, LIMITER or DELAY. If you need to adjust them, you must return to the main menu and exit EXTERNAL mode.

#### 14. CROSSOVER PAGE

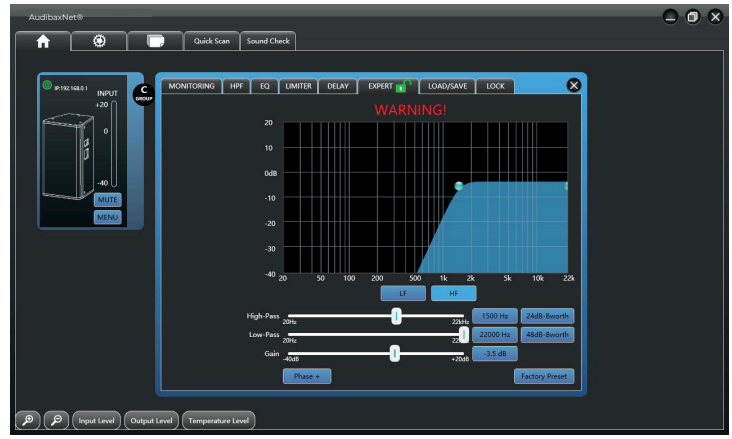

A crossover is used to split the broadband signal into separate frequency bands. This allows each driver in a speaker system to operate within its optimal frequency range. The use of active crossover increases the efficiency of each driver but also of the amplifier by reducing crossover distortion.

The AudibaxNet software crossover module provides a combination of high-pass and low-pass filters.

Each LF or HF filter has selectable Butterworth, Linkwitz-Riley or Bessle filter types and filter slopes ranging from 12 dB/octave to 48 dB/octave.

There is a (PHASE) button available. Phase or polarity reversal is used to match the polarity of the controller in systems that require it. It depends on the type of filter you have selected.

Each frequency band is adjustable: LF and HF will contain its own set of parameters:

- High pass, from 20 Hz to 22 KHz with Butterworth, Linkwitz-Riley or Bessle filter types and filter slopes ranging from 12 dB/octave to 48 dB/octave.

- Low-pass filters, from 20 Hz to 22 KHz, Butterworth, Linkwitz-Riley or Bessle filter types and filter slopes ranging from 12 dB/octave to 48 dB/octave.

- Gain: from -40dB to +20dB.

#### 15. PEQ EXPERT PAGE

**HSI ISM:** 

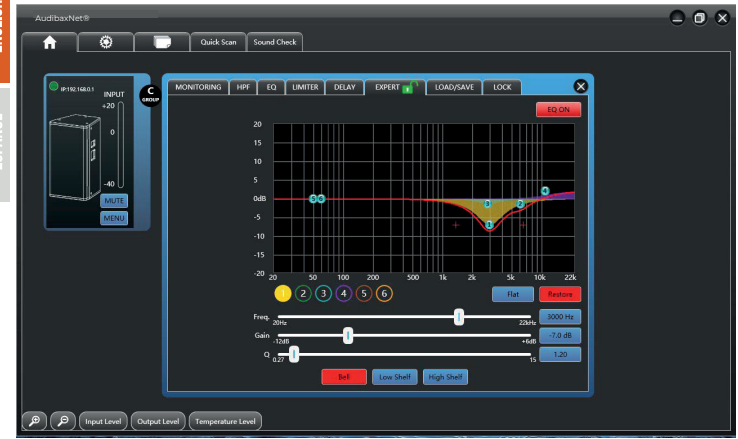

Access to parametric EQ for each transducer: HF and LF.

They are all based on the same 6-band output processing interface designed exclusively for speaker tuning.

In an optimal environment each speaker driver would exhibit an ultra-flat frequency response.

Unfortunately, the speaker drivers do not have an extremely flat response by design and require some adjustment to achieve a flatter frequency response. These output parametric equalizers can be adjusted to manually improve the frequency response of each driver.

For each EQ point, you can adjust:

- Frequency: 20 Hz to 22 KHz
- $-$  Gain -12 dB to  $+6$  dB
- Q ratio: from 0.27 to 15

You can also choose between 3 shelf-type equalizers: Bell, Low Shelf and High Shelf.

NOTE:

To return to the main EXPERT menu page, simply press again on the top page label "EXPERT".

#### 16. LIMITER

**ENGLISH** 

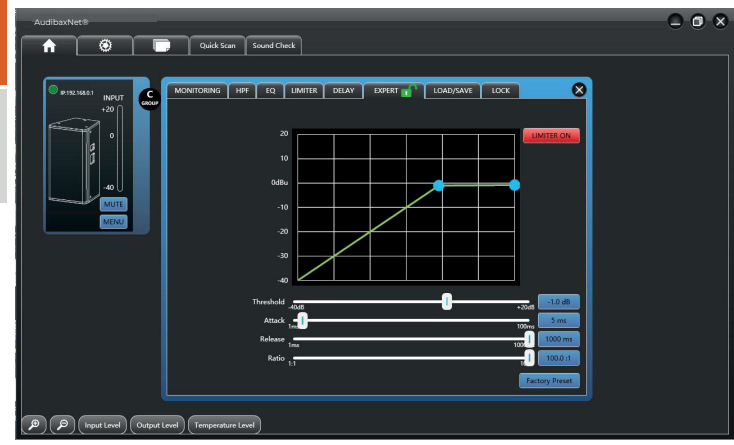

The limiter protection system, said limiter comes with the following controls: LIMITER ON / OFF (activates or deactivates the function) THRESHOLD (threshold -40dB to +20dB) ATTACK (Action time) from 1ms to 100ms RELEASE (Relaxation time) from 1ms to 100ms RATIO (drive factor) from 1:1 to 100:1 (in gain factors of 0.1)

NOTE: The limiter page interface is the same for the HF and LF sections.

# MANHATTAN 10A / MANHATTAN 12A / MANHATTAN 15A | AUDIBAX

#### 17. EXPERT DELAY PAGE

**HSI ISM** 

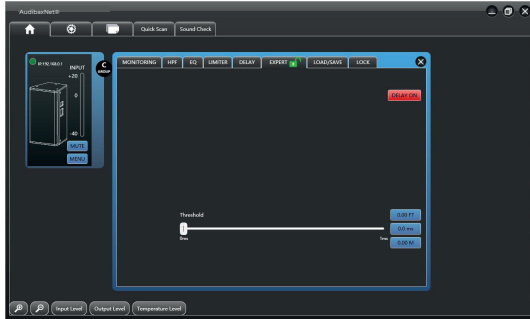

In larger point source installations it is necessary to adjust the distance between speakers to avoid time lag between them, for this the unit incorporates a control thereof with adjustment by milliseconds, the adjustment threshold (THRESHOLD) varies from 0ms to 28ms, with three equivalence boxes in FT (feet) MS (meters second) M (meters).

You can activate or deactivate the function in the DELAY ON/OFF button.

#### NOTE:

The delay page interface is the same for the HF and LF sections.

#### **- Installation of AudibaxNet® software**

AudibaxNet® is a management software for the Audibax Manhattan series

1. Download the most current version from: www.adibax.com/Software/AudibaxNet/ 2. Connect the NetController USB interface to your computer (any USB/RS485 controller with FTDI chip (USB to CAT-5/6) can be used) make sure the interface is compatible with your operating system.

3. We run Audibaxnet.exe

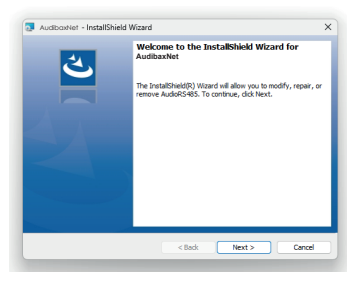

4. We accept the license terms and click next.

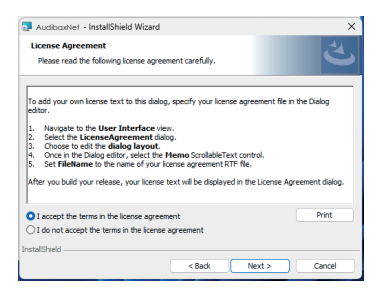

5. We add organization, software user and press next and then Install.

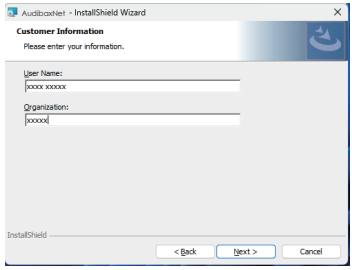

6. We accept changes to the Audibax software and press Finish to launch the program.

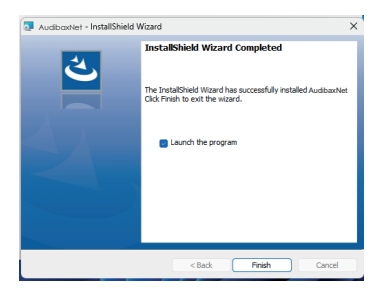

#### 7. We accept the installation of Netcontroller drivers for your system.

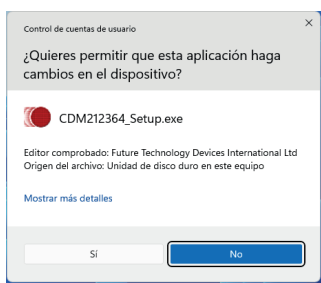

#### Extract and next.

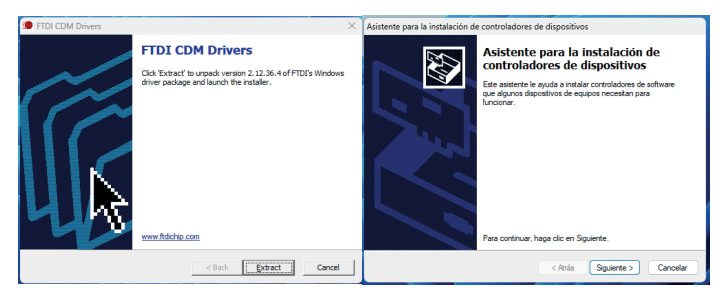

We accept contract and following.

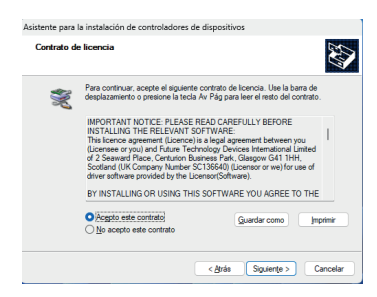

#### Ready, your FTDI drivers are installed successfully and we click finish.

ENGLISH

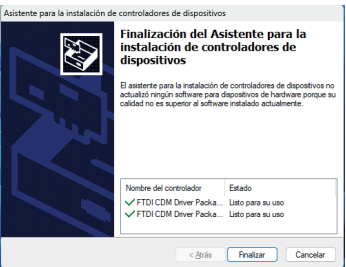

8. We run AudibaxNet.exe from the desktop.

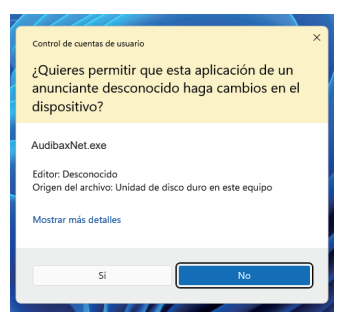

9. We connect our Netcontroller USB unit to the computer and press Quick Scan in the software tab to verify that the COM/USB port is operational.

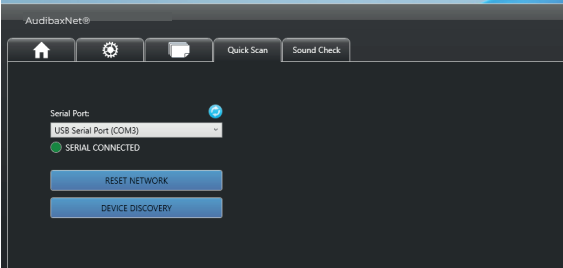

# MANHATTAN 10A / MANHATTAN 12A / MANHATTAN 15A | AUDIBAX)

In the event that your RS232 unit does not appear as connected or does not receive information within the Serial port panel of the software.

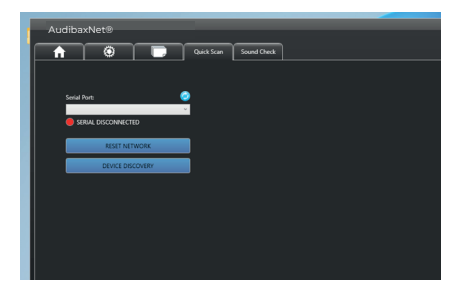

Check the device manager panel for the presence of the drive and its status (USB serial converter and USB Serial Port (comx)).

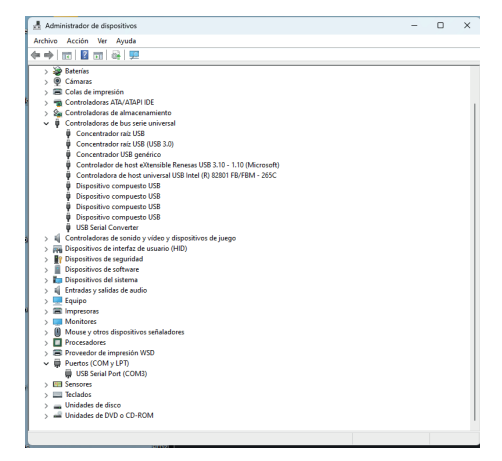

If you do not see the units or have problems, check the available drivers for your operating system in: https://ftdichip.com/drivers/d2xx-drivers/

If you use a virtual machine, go to this drivers section

https://ftdichip.com/drivers/vcp-drivers/

# **DISPOSAL** PROPERTY AND RESERVE TO A 2009 **PROPERTY**

#### Packaging:

1. The packaging can be recycled using standard disposal methods and reintroduced into the reusable material cycle.

2. Please follow the laws and regulations regarding disposal and recycling of packaging in your country.

#### Device:

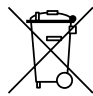

1. This device is subject to the Waste Electrical and Electronic Equipment (WEEE) Directive of the European Union. Used appliances should not be disposed of with household waste. Used device must be disposed of through an approved disposal company or a municipal disposal facility. Please comply with the applicable regulations in your country.

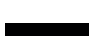

2. Please follow all the disposal laws and regulations in your country.

3. As a customer, you can obtain information on environmentally-friendly disposal options from the product seller or the appropriate regional authorities.

## **BIENVENIDO A AUDIBAX**

Muchas gracias por elegir Audibax. Esperamos que disfrute de su nuevo producto. Ha sido desarrollado y diseñado cuidando hasta el más mínimo detalle, con un control de calidad con estándares europeos supervisado por nuestro gran equipo de técnicos profesionales, que trabajan día a día para ofrecer a nuestros clientes la mejor calidad.

Nos aseguramos de que cada producto Audibax esté diseñado para durar mucho tiempo. Todas nuestras referencias están fabricadas con materiales de larga duración y nuestros especialistas se dedican a realizar constantemente controles de calidad para garantizar el mejor resultado.

Lea atentamente este manual para utilizar su producto Audibax de la mejor manera. No dudes en visitar nuestra web para más información: www.audibax.com

# INSTRUCCIONES DE SEGURIDAD

#### INFORMACIÓN GENERAL

- Es importante leer y seguir las instrucciones cuidadosamente.
- Guarde toda la información y las instrucciones en un lugar seguro.
- Siga siempre las instrucciones proporcionadas.
- Tome nota de todas las advertencias de seguridad y nunca las quite del equipo.
- Utilice el equipo únicamente según lo previsto y para el fin previsto.

- Asegúrese de que los soportes y/o soportes utilizados sean lo suficientemente estables y compatibles para instalaciones fijas. Los soportes de pared deben asegurarse correctamente, y el equipo debe instalarse de forma segura para evitar caídas.

- Al instalar el equipo, asegúrese de observar las normas de seguridad pertinentes de su país.

- No instale ni utilice el equipo cerca de fuentes de calor, como radiadores, rejillas de calor u hornos, y asegúrese de que siempre se enfríe lo suficiente y no se sobrecaliente.

- No coloque fuentes de ignición, como velas encendidas, sobre el equipo.
- Mantenga las ranuras de ventilación despejadas.
- Equipos diseñados solo para uso en interiores y no debe usarse cerca de agua,

materiales infamables, líquidos o gases. Se debe usar para exteriores de acuerdo con las instrucciones del fabricante.

- Asegúrese de que no entren gotas o salpicaduras de agua en el equipo y no coloque recipientes llenos de líquidos sobre el equipo.

- Evite que caigan objetos dentro del equipo.
- Utilice el equipo únicamente con los accesorios recomendados por el fabricante.
- No intente abrir o modificar el equipo.

- Verifique todos los cables después de conectar el equipo para evitar accidentes o daños debido a riesgos de tropiezos.

- Durante el transporte, tome medidas para evitar que el equipo se caiga y cause daños o lesiones.

- Si el equipo no funciona correctamente, se han metido líquidos u objetos en su interior o está dañado, apáguelo inmediatamente y desenchúfelo de la toma de corriente (si corresponde). Solo personal autorizado y cualificado debe reparar el equipo.

- Limpie el equipo con un paño seco.

- Cumpla con todas las leyes de eliminación aplicables y separe el plástico y el papel/cartón durante la eliminación del embalaje.

- Mantenga las bolsas de plástico fuera del alcance de los niños

ESPAÑOL

#### **PARA DISPOSITIVOS DISEÑADOS PARA SER CONECTADOS A LA FUENTE DE ALIMENTACIÓN PRINCIPAL:**

- ATENCIÓN: Si su equipo tiene un cable de alimentación con un enchufe con conexión a tierra, debe conectarse a un tomacorriente de pared con conexión a tierra. Nunca retire el enchufe de conexión a tierra del cable de alimentación.

- Si su equipo ha estado expuesto a cambios extremos de temperatura, permita que alcance la temperatura ambiente antes de encenderlo. De lo contrario, la humedad y la condensación pueden dañar el equipo.

- Antes de enchufar el equipo, asegúrese de que el voltaje y la frecuencia del tomacorrien�te coincidan con las especificaciones del equipo. Si el equipo dispone de selector de tensión, sólo conéctelo a la toma de corriente si los valores coinciden. Si el cable de alimentación o el adaptador no se ajustan a su toma de corriente, comuníquese con un electricista.

- No pise el cable de alimentación. Asegúrese de que no esté pellizcado en la toma de corriente, el adaptador o la conexión del equipo.

- Mantenga el cable de alimentación o el adaptador al alcance de la mano y desconecte el equipo de la fuente de alimentación cuando no esté en uso o cuando lo esté limpiando. Desenchufe siempre el cable o el adaptador tirando del enchufe o del adaptador, no del cable. Nunca toque el cable o el adaptador con las manos mojadas.

- Evite encender y apagar el equipo con frecuencia, ya que esto puede reducir su vida útil. - IMPORTANTE: Solo reemplace los fusibles con aquellos del mismo tipo y clasificación. Si un fusible se quema repetidamente, comuníquese con un centro de servicio autorizado.

- Para desconectar completamente el equipo de la red eléctrica, desenchufe el cable de alimentación o el adaptador de la toma de corriente.

- Si su dispositivo tiene un conector de alimentación Volex, el conector Volex correspondiente debe desbloquearse antes de poder retirarlo. Tenga cuidado al tender los cables, ya que el equipo puede deslizarse o caerse si se tira del cable de alimentación.

- Desenchufe el cable de alimentación o el adaptador antes de un período prolongado de desuso o en caso de riesgo de caída de rayos.

- Instale el equipo únicamente cuando esté desconectado de la fuente de alimentación. - Para evitar daños y sobrecalentamiento, el personal calificado debe limpiar y reparar el equipo con regularidad según las condiciones ambientales, como polvo, nicotina y niebla.

Si el producto contiene los siguientes símbolos, lea atentamente:

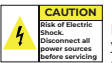

PRECAUCIÓN: Para reducir el riesgo de descarga eléctrica, no retire la tapa (o la parte trasera). No hay partes reparables por el usuario adentro. El mantenimiento y las reparaciones deben ser realizados exclusivamente por personal de servicio cualificado.

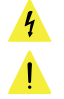

El triángulo de advertencia con el símbolo de un rayo indica un voltaje no aislado peligroso dentro de la unidad, que puede causar una descarga eléctrica.

El triángulo de advertencia con signo de exclamación indica instrucciones importantes de operación y mantenimiento.

#### **INFORMACIÓN IMPORTANTE**

¡ADVERTENCIA! ¡VOLUMENES ALTOS EN PRODUCTOS DE AUDIO!

Este equipo está diseñado para fines profesionales y su uso comercial debe cumplir con las normas y regulaciones nacionales aplicables para la prevención de accidentes. Como fabricante de este producto, Audibax tiene la responsabilidad de informarle sobre los posibles riesgos para la salud asociados con su uso. Uno de estos riesgos es el daño auditivo causado por la exposición prolongada a altos niveles de volumen. Cuando este producto está en uso, puede generar niveles de presión sonora elevados que pueden causar daño auditivo irreversible a los artistas, empleados y miembros del público. Para prevenir esto, es importante evitar exponerse a uno mismo o a otros a volúmenes que superen los 90 dB durante un período prolongado de tiempo.

# CONTENIDO DEL PAQUETE

1 x Manhattan 10A / Manhattan 12A / Manhattan 15A 1 x Manual de Usuario

# **ESPECIFICACIONES**

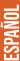

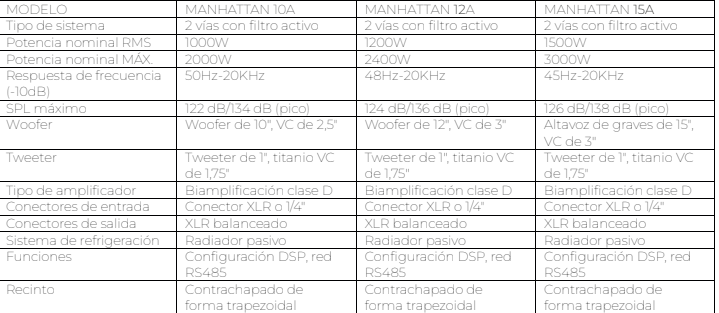

# FUNCIÓN DE AMPLIFICADOR

1. Entrada de protocolo RS485, utilice un cable USB a RS485 (de venta por separado) para conectar la unidad a su PC, descarge el sofware de control desde

www.audibax.com/Manhattandsp/sofware/AudibaxNEt1.0, el indicador ACTIVO parpadeará cuando los datos estén conectados. Enlace de descarga para software:

#### **https://audibax.com/support/downloads**

2. Salida de comunicación de datos de red RS 485: Salida de información para el control en red, utilice este puerto para añadir mas unidades dentro del Ecosistema Manhhattan.

El ENLACE se enciende cuando la red se conecta con éxito al siguiente dispositivo.

3. Entrada de señal de audio multifunción: Se utiliza para conectar el mezclador y otras fuentes de señal de audio.

4. Salida de señal de audio: Utilice un cable con conexión XLR balanceada.

5. Control de volumen.

6. Control de alta frecuencia: Ajuste la frecuencia alta entre -6dB y +6dB.

7. Indicador de encendido.

8. Indicador limitador: La luz roja se ilumina cuando la señal de audio alcanza la potencia de salida máxima del altavoz, la señal de entrada estará restringida. Ajuste el control de nivel y el control HF adecuadamente si la luz roja se ilumina continuamente. 9. Indicador de señal: El LED se ilumina cuando entra la señal. 10. Selector LED frontal.

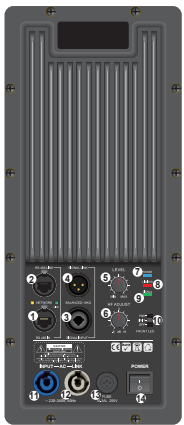

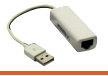

11. Entrada de alimentación mediante conector powerCON Tipo A (suministrado). 12. Salida de alimentación en cascada, mediante powerCON Tipo B, utilice un Cable con el terminal powerCOM tipo B a conector powerCOM tipo A , para alimentar otra unidad.

13. Fusible T6.3AL, 250 V.

14. Interruptor de encendido: Enciende y apaga el sistema. Asegúrese de que el control de volumen del sistema esté al mínimo al encenderlo.

Asegúrese de que TODO su equipo esté completamente APAGADO y baje TODOS los controles de VOLUMEN, NIVEL Y GANANCIA antes de conectar el altavoz.

# **CONEXIONES**

1. Para esta unidad puede conectar un mezclador u otras fuentes de señal de audio directamente a su altavoz. Utilice un conector XLR o jack de 1/4" para conectar a la entrada de señal (3).

2. Puede enviar señal de audio a otras unidades de Manhattan o amplificadores mediante el conector XLR de salida (Fig4)

# **INSTALACIÓN Y CONFIGURACIÓN DE AUDIBAXNET**

\* Instrucciones de instalación del software al final del manual

1. Pagina de incio de AudibaxNet

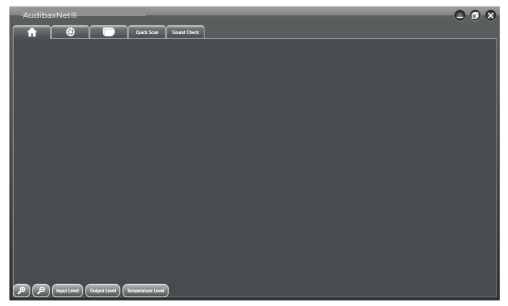

La pantalla de inicio es la primera pantalla que aparece después de iniciar el software AudibaxNet. Acceso al menú principal/Información del sistema/Cargar y guardar/Escaneo rápido/Prueba de sonido.

También 5 funciones de acceso rápido:

- Zoom +: para maximizar los bloques en la página del menú principal.
- Zoom -: Para minimizar bloques en la página del menú principal.

- Nivel de entrada: presione este botón para obtener una vista rápida del nivel de entrada en todos los bloques de altavoces.

- Nivel de salida: presione este botón para obtener una vista rápida del nivel de salida en todos los bloques de altavoces.

- Nivel de temperatura: presione este botón para obtener una vista rápida del nivel de temperatura del amplificador en todos los bloques de altavoces.

MANHATTAN 10A / MANHATTAN 12A / MANHATTAN 15A  $\sim$ 400164 $\%$ ro

2. Página de escaneo rápido

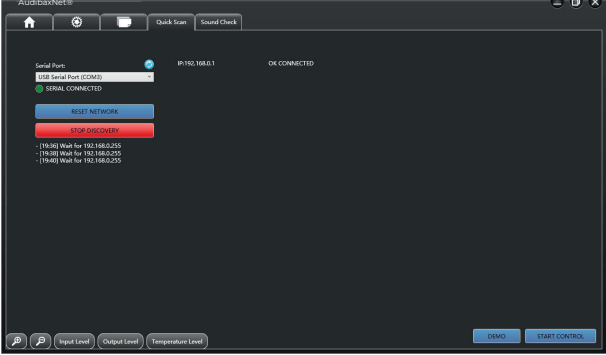

- Conecte el altavoz al interface RS485/USB a su Pc de control
- Compruebe si se ha seleccionado el PUERTO correcto para su interfaz RS485.
- Presione "Reset Network".
- Presione el botón "DEVICE DISCOVERY" Para hacer un escaneo de la red RS485.
- Una vez terminado el escaneo de la red, pulse "stop Discovery" para detener la misma. • En la parte derecha de la pantalla apareceran las unidades conectadas

ip xx.xxx.xxxx.x mas el nombre de la unidad y su estado "OK CONNECTED".

- Presione START CONTROL, para acceder al menu de control de las unidades descubiertas.

3. Página de inicio con AudibaxNet.

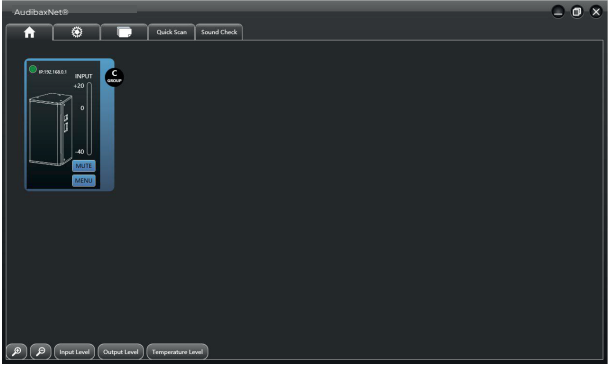

En esta pagina de escaneo rapido , esta la opcion DEMO, la cual cargara por defecto toda la familia Manhattan, con el indicativo "sin conexion" para familiarizarse con el sistema. Una vez que el sistema detecte su Manhattan podra activar la funcion de control "START CONTROL".

- El piloto verde y la IP de su unidad Manhattan Indicara que la unidad esta en linea y lista para ser controlada.

- Hay 3 funciones principales disponibles:
- Asignar Grupo
- Silenciar " MUTE"
- ESPAÑOL • (MENÚ)

#### Asignar grupo:

Cuando posea 2 o mas unidades de un mismo modelo Manhattan, la opción de asignarle un Grupo , le facilita las funciones de ajuste, crossover y equalizacion, ya que si asignamos el mismo grupo a varias unidades de altavoces del mismo modelo, solo tendra que ajustar un solo Item , las demas unidades copiaran la configuracion que usted asigne al primer item seleccionado.

Tambien podrá modificar 1 solo item si lo selecciona independientemente.

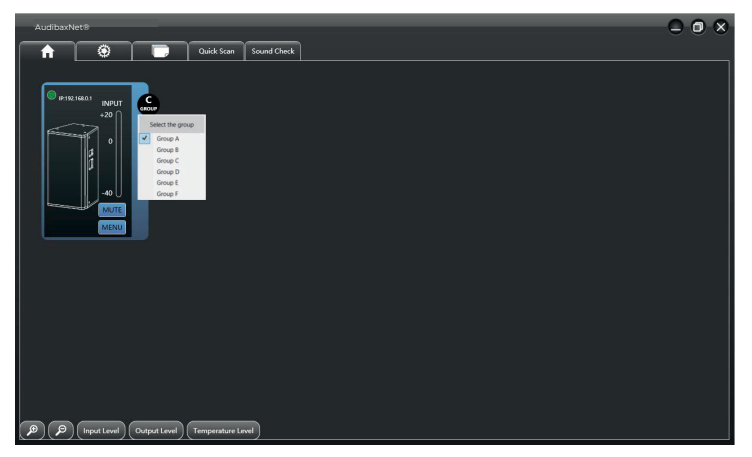

NOTA: Se pueden crear hasta 6 Grupos de configuración sincronizada.

#### SILENCIAR:

Presione este boton para silenciar la unidad, si esta en modo "Grupo" silenciara todas las unidades sincronizadas.

#### MENÚ:

Presione este botón para acceder a los parámetros del altavoz.

# MANHATTAN 10A / MANHATTAN 12A / MANHATTAN 15A  $\sim$ au $\odot$ iß $\ll$  $Q \n *0* \n *0* \n *0* \n *0* \n *0* \n *0* \n *0* \n *0* \n *0* \n *0* \n *0* \n *0* \n *0* \n *0* \n *0* \n *0* \n *0* \n *0* \n *0* \n *0* \n *0* \n *0*$ AudibaxNet® Quick Scan Sound Check  $\odot$ n ۳ MONITORING HPF EQ UMITER DELAY EXPERT T LOAD/SAVE LOCK Ø c dB)<br>| +2( .sc  $\left(\bigotimes\right)\left(\bigotimes\limits_{\text{Input level}}\right)\left(\text{Output Level}\right)$  (Temperature Level)

4. Página de información del sistema

ES EST

**ESPAÑOL** 

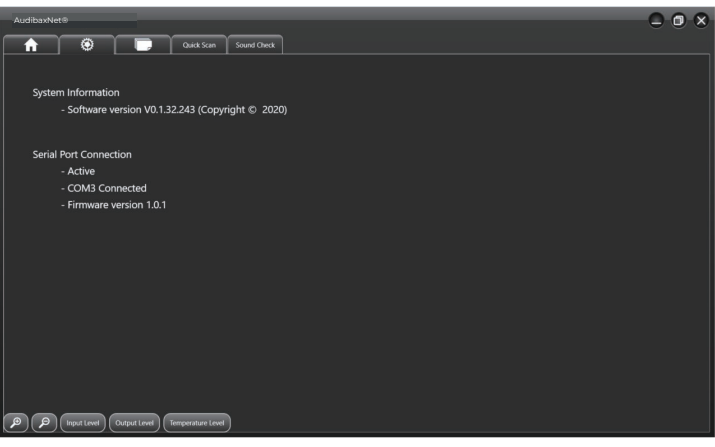

Muestra el estado de su conexión y la versión del software.

MANHATTAN 10A / MANHATTAN 12A / MANHATTAN 15A  $\sqrt{4}$ udiß $\ll$ 

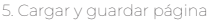

ESPAÑOL

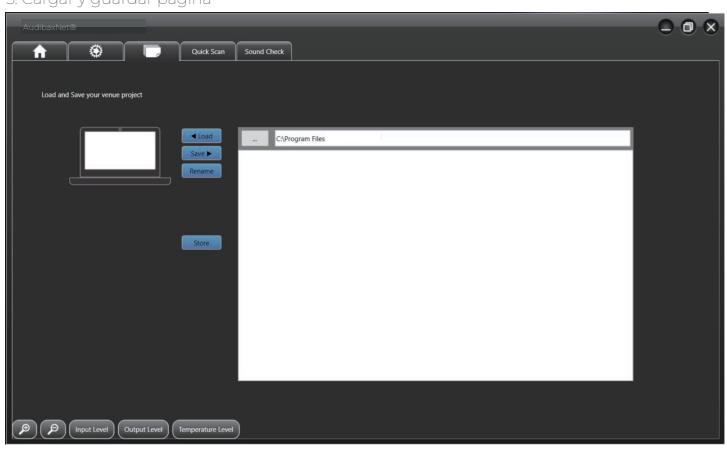

- Guarde su proyecto, cargue un proyecto, cambie el nombre de un proyecto Los archivos del proyecto se guardarán en el archivo del sistema de su ordenador, en la carpeta "AuidbaxNet" creada automáticamente cuando haya instalado el Pro Speaker Management System en su ordenador.

#### 6. Generador de Ruido Rosa

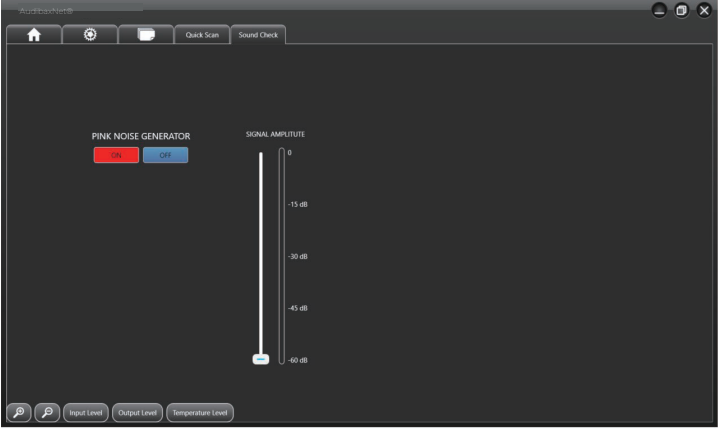

Herramienta muy util para comprobar si la operatividad de la unidad sin necesidad de conectar fuentes de sonido, asi como medicion y analisis externo mediante micro o software de analisis (ejemplo Smart Suite).

**ESPAÑOL** 

#### 7. Control de Unidad

#### Monitor de la unidad

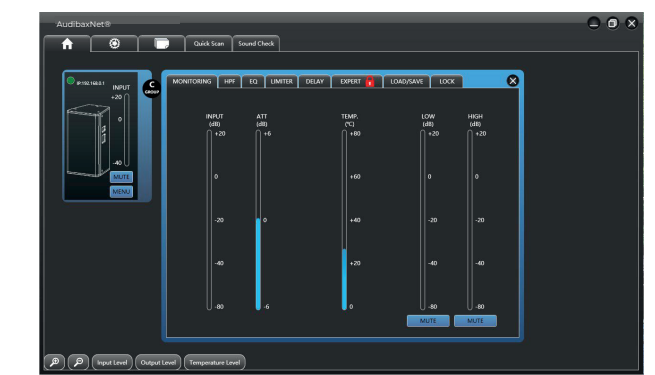

Dentro de la sección de monitoreo de la unidad, podrá ver el estado a tiempo real de la misma, asi como nivel de entrada de señal , nivel de atenuación del limitador, y temperatura del sistema.

8. Ajuste simple filtro HPF (High Pass Filter)

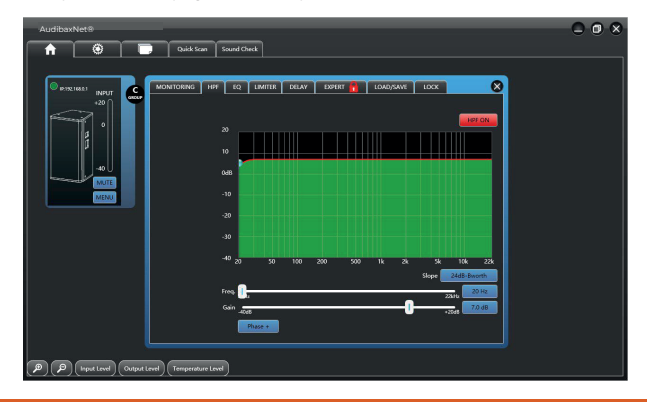

En esta sección podrá ajustar el filtro de corte de la unidad, por defecto el filtro viene apagado , pulse el boton HPF ON, y ajuste el inicio de corte del filtro (de 20hz a 22khz) y el tipo de Filtro a utilizar ( Slope) , asi como la ganancia del mismo (-40dBa 20dB+) Podrá ampliar todos estos ajustes en la sección "modo Experto"

9. Ecualizador paramétrico

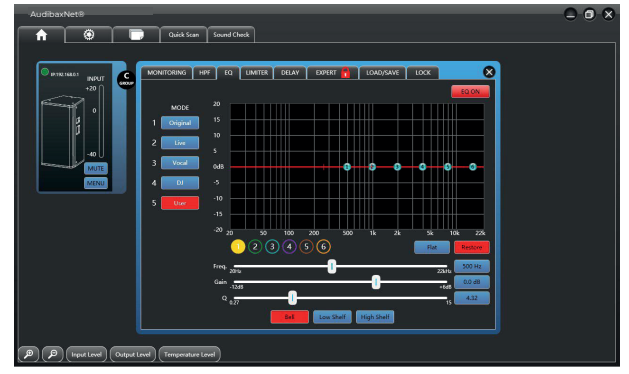

La unidad incorpora un ecualizador parametrico de 6 filtros , cada filtro tiene un ajuste en frecuencia de 20hz a 22khz, en ganancia de -12dB a +6dB y un ajuste de banda Q de 0,27 a 15, en factores de 0,03 y 3 tipos de curva BELL (campana) LOW SHELF (corte en bajos) HIGH SHELF (corte en agudos)

Podrá seleccionar hasta 5 modos de ecualizacion , Original, Live, Vocal, Dj, User (personal)

10. Limitador

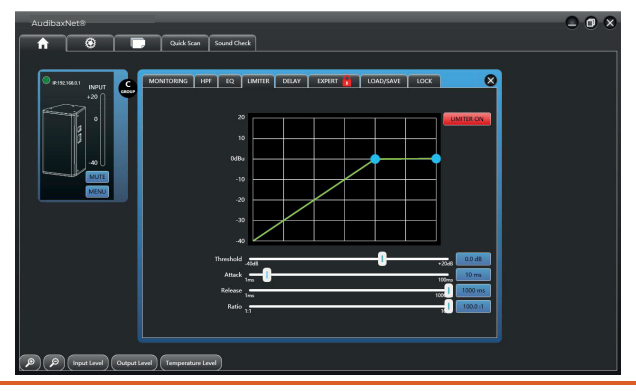

# MANHATTAN 10A / MANHATTAN 12A / MANHATTAN 15A  $\sim$ Au $\circ$ iba $\gg$ ro

El Sistema de protección por limitador , dicho limitador proviene con los siguientes controles :

LIMITER ON / OFF (activa o dasactiva la funcion)

THRESHOLD (umbral) de -40dB a +20dB)

ATTACK (Tiempo de accion) de 1ms a 100ms

RELEASE (Tiempo de relajacion) de 1ms a 100ms

RATIO ( factor de actuación) de 1:1 a 100:1 (en factores de ganancia de 0,1)

#### 11. DELAY (Retardo)

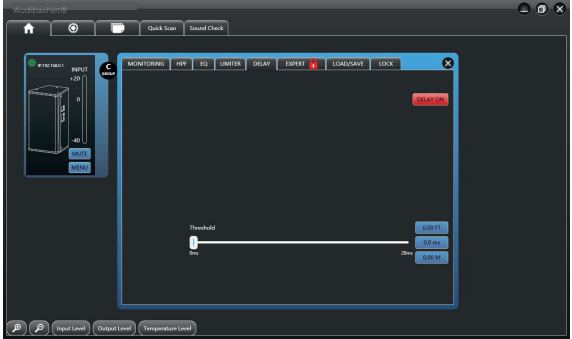

En instalaciones de fuente puntal a mayores es necesario ajustar la distancia entre altavoces para evitar desfase de tiempo entre ellos, para ello la unida incorpora un control del mismo con ajuste por milisegundos, el umbral de ajuste (THRESHOLD) varia de 0ms a 28ms, con tres casillas de equivalencia en FT (pies) MS (metros segundo) M (metros) puede activar o apagar la funcion en el boton DELAY ON/OFF

12. Cargar y guardar página

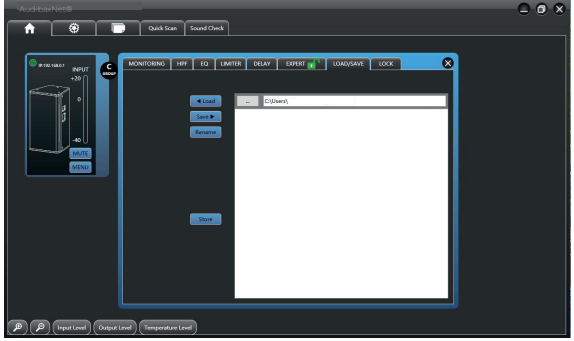

-Guardar su proyecto, cargar un proyecto, cambiar el nombre de un proyecto Los archivos del proyecto se guardarán en el archivo del sistema de su ordenador, en la carpeta "AudioRS485" creada automáticamente cuando haya instalado el Pro Speaker Management System en su ordenador.

13. El modo experto le brinda la opcion de controlar el sistema DPS de la unidad al completo, para entra en dicho modo el codigo de acceso es : 88333942

Cerciórese de poseer conocimientos necesarios para manipular en este tipo de modo, ya que una mala elección puede dañar la unidad, realice los cambios de factores en pasos minimos para no variar bruscamente los ajustes de fabrica, si duda al hacer algún cambio, guarde siempre con el menu LOAD/SAVE antes de realizar el cambio, para poder recuperar el estado inicial ante cualquier error.

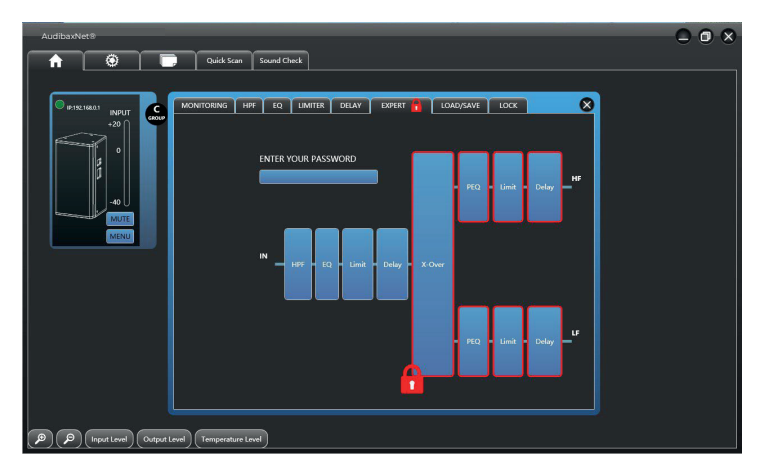

NOTA: Desde este menú, no puede ajustar los parámetros generales HPF, EQ, LIMITER o DELAY. Si necesita ajustarlos, debe volver al menú principal y salir del modo EXTERNO.

**ESPAÑOL** 

#### 14. PÁGINA CROSSOVER

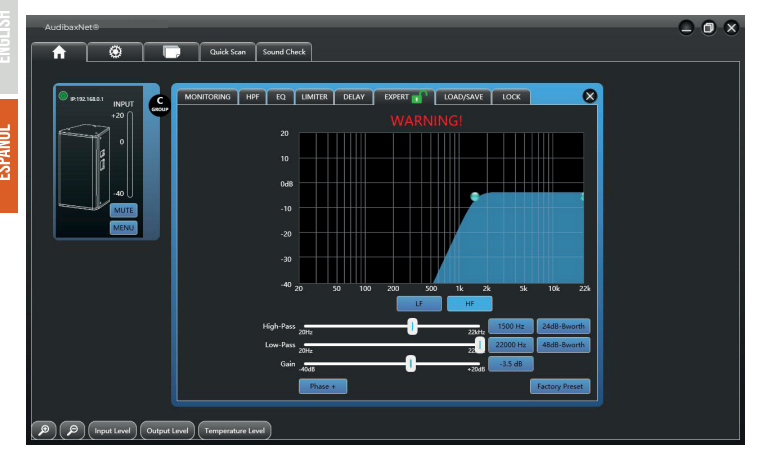

Se utiliza un crossover para dividir la señal de banda ancha en bandas de frecuencia separadas. Esto permite que cada controlador de un sistema de altavoces funcione dentro de su rango de frecuencia óptimo. El uso de crossover activo aumenta la eficiencia de cada controlador pero también del amplificador al reducir la distorsión de intermediación.

El módulo crossover del software AudibaxNet proporciona una combinación de filtros de paso alto y paso bajo.

Cada filtro LF o HF tiene tipos de filtro Butterworth, Linkwitz-Riley o Bessle seleccionables y pendientes de filtro que van desde 12 dB/octava hasta 48 dB/octava.

Hay un botón (FASE) disponible. La inversión de fase o polaridad se utiliza para igualar la polaridad del controlador en sistemas que lo requieren. Depende del tipo de filtro que haya seleccionado.

Cada banda de frecuencia es ajustable: LF y HF contendrá su propio conjunto de parámetros:

- Paso alto, de 20 Hz a 22 KHz con tipos de filtro Butterworth, Linkwitz-Riley o Bessle y pendientes de filtro que van desde 12 dB/octava hasta 48 dB/octava.

- Filtros de paso bajo, de 20 Hz a 22 KHz, tipos de filtro Butterworth, Linkwitz-Riley o Bessle y pendientes de filtro que van desde 12 dB/octava a 48 dB/octava.

- Ganancia: de -40dB a +20dB.

#### 15. PÁGINA DE PEQ EXPERTO

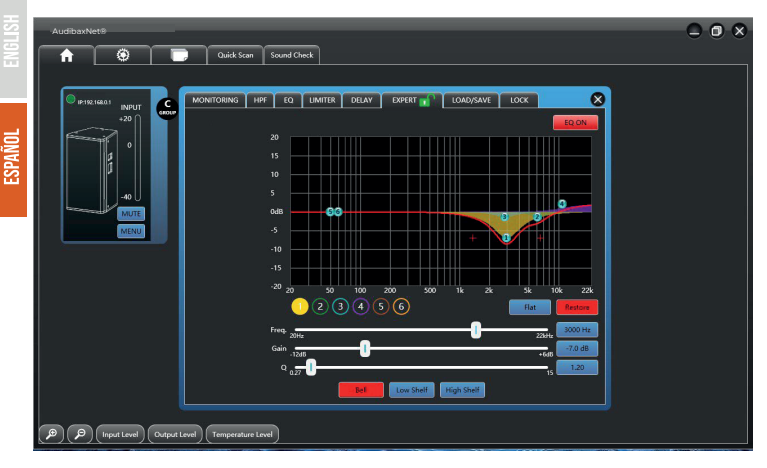

Acceso a EQ paramétrico para cada transductor: HF y LF.

Todos se basan en la misma interfaz de procesamiento de salida de 6 bandas diseñada exclusivamente para el ajuste de los altavoces.

En un entorno óptimo cada controlador de altavoz mostraría una respuesta de frecuencia ultraplana.

Desafortunadamente, los controladores de los altavoces no tienen una respuesta extremadamente plana por diseño y requieren algunos ajustes para lograr una respuesta de frecuencia más plana. Estos ecualizadores paramétricos de salida se pueden ajustar para mejorar manualmente la respuesta de frecuencia de cada controlador.

Para cada punto de EQ, puedes ajustar:

- Frecuencia: de 20 Hz a 22 KHz
- Ganancia De -12 dB a + 6 dB
- Relación Q: de 0,27 a 15

También puedes elegir entre 3 ecualizadores tipo shelf: Bell, Low Shelf y High Shelf.

#### NOTA:

Para volver a la página principal del menú EXPERTO, simplemente presione nuevamente en la etiqueta de la página superior "EXPERTO".

MANHATTAN 10A / MANHATTAN 12A / MANHATTAN 15A  $\sim$ au $\odot$ iß $\ll$ 

#### 16. LIMITADOR

**ESPAÑOL** 

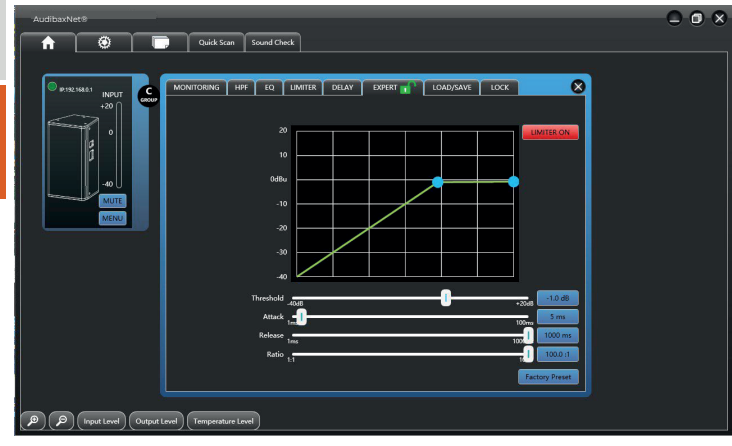

El Sistema de protección por limitador , dicho limitador proviene con los siguientes controles:

LIMITER ON / OFF (activa o dasactiva la funcion)

THRESHOLD (umbral) de -40dB a +20dB)

ATTACK (Tiempo de accion) de 1ms a 100ms

RELEASE (Tiempo de relajacion) de 1ms a 100ms

RATIO ( factor de actuación) de 1:1 a 100:1 (en factores de ganancia de 0,1)

NOTA: La interfaz de la página del limitador es la misma para las secciones HF y LF.

#### 17. PÁGINA DE RETRASO EXPERTO

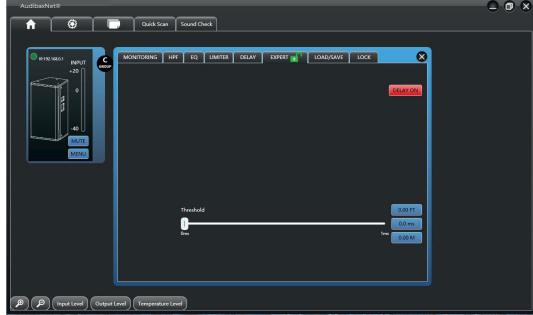

En instalaciones de fuente puntal a mayores es necesario ajustar la distancia entre altavoces para evitar desfase de tiempo entre ellos, para ello la unida incorpora un control del mismo con ajuste por milisegundos, el umbral de ajuste (THRESHOLD) varia de 0ms a 28ms, con tres casillas de equivalencia en FT (pies) MS (metros segundo) M (metros).

Puede activar o apagar la funcion en el boton DELAY ON/OFF.

#### NOTA:

La interfaz de la página de retardo es la misma para las secciones HF y LF.

#### **- Instalación del software AudibaxNet®**

AudibaxNet® es un software de gestión para la serie Manhattan de Audibax

1. Descarga la versión más actual de: www.adibax.com/Software/AudibaxNet/ 2. Conecta la interface NetController USB en tu computador (se puede utilizar cualquier controlador USB/RS485 con chip FTDI (USB a CAT-5/6) asegúrese de que la interface es compatible con su sistema operativo.

3. Ejecutamos Audibaxnet.exe

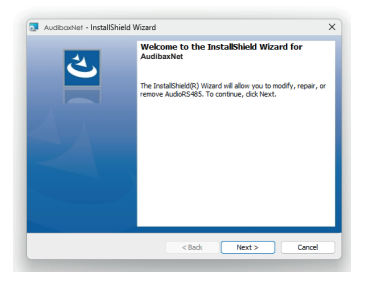

#### 4. Aceptamos los términos de licencia y pulsamos next.

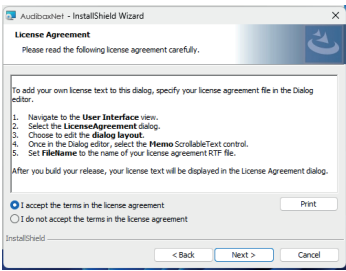

5. Añadimos organización, usuario del software y pulsamos next y seguidamente Install.

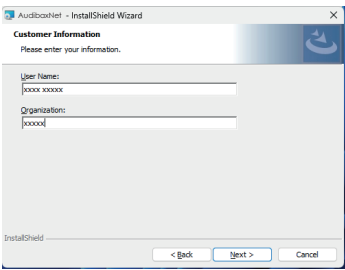

6. Aceptamos cambios del software Audibax y pulsamos Finish para lanzar el programa.

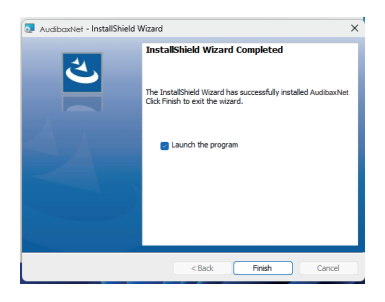

 $\ddot{ }$ 

#### 7. Aceptamos la instalación de drivers Netcontroller para su sistema.

**UNVAS**:

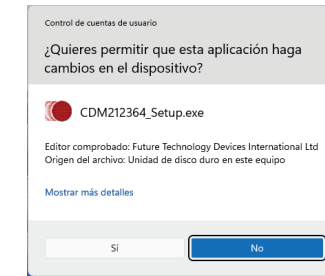

#### Extract y siguiente.

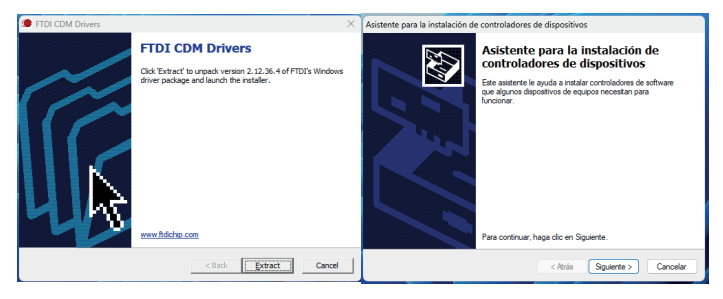

Aceptamos contrato y siguiente.

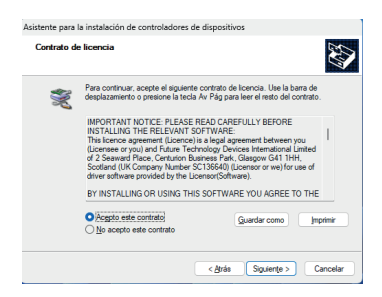

#### Listo sus drivers FTDI están instalados con éxito y pulsamos finalizar.

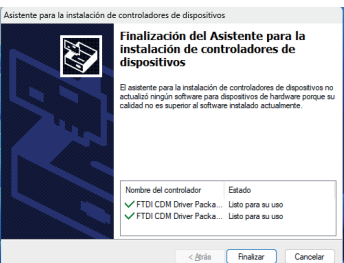

8. Ejecutamos AudibaxNet.exe desde el escritorio.

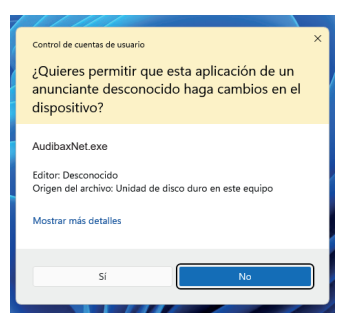

9. Conectamos nuestra unidad Netcontroller USB al ordenador y pulsamos Quick Scan en el pestaña del software para verificar que el puerto COM/ USB está operativo.

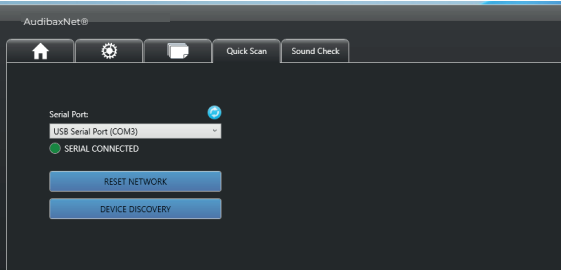

En el caso de que su unidad RS232 no aparezca como conectada o no reciba información dentro del panel Serial port del software.

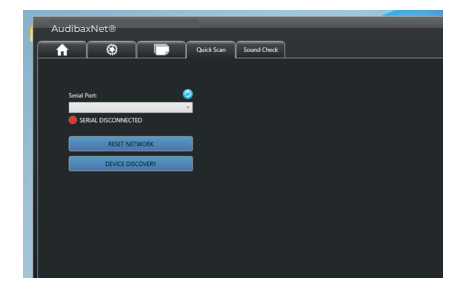

Verifique en el panel de administrador de dispositivos la presencia de la unidad y su estado (USB serial converter y USB Serial Port (comx)).

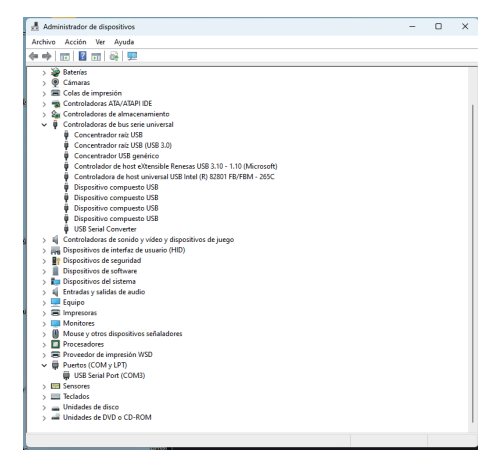

En caso de no ver las unidades o estar con problemas, revise los drivers disponibles para su sistema operativo en : https://ftdichip.com/drivers/d2xx-drivers/

Si utiliza una máquina virtual diríjase a esta sección de drivers

https://ftdichip.com/drivers/vcp-drivers/

# **RECICLAJE**

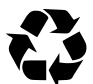

#### Embalaje:

1. El embalaje puede ser reciclado utilizando métodos de eliminación estándar y reintroducido en el ciclo de materiales reutilizables.

2. Por favor, sigue las leyes y regulaciones relativas a la eliminación y el reciclaje del embalaje en tu país.

#### Dispositivo:

1. Este dispositivo está sujeto a la Directiva de Residuos de Equipos Eléctricos y Electrónicos (WEEE) de la Unión Europea. Los aparatos

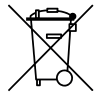

electrónicos usados no deben ser eliminados con los residuos domésticos. Los dispositivos usados deben ser eliminados a través de una empresa de eliminación aprobada o una instalación de eliminación municipal. Por favor, cumple con las regulaciones aplicables en tu país.

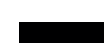

2. Por favor, sigue todas las leyes y regulaciones de eliminación en tu país.

3. Como cliente, puedes obtener información sobre opciones de eliminación respetuosas con el medio ambiente del vendedor del producto o las autoridades regionales apropiadas.

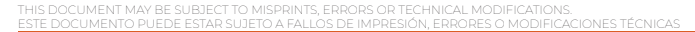